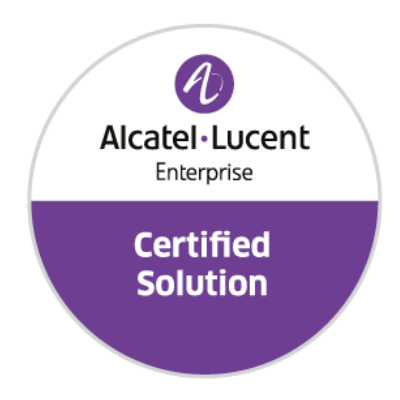

# **Developer and Solution Partner Program Inter-Working Report**

Partner**: Ascom** Solution name**: IP-DECT Solution for hospital and senior care segment** Alcatel-Lucent Enterprise Platform**: OXO Connect**

# ascom

August 2019

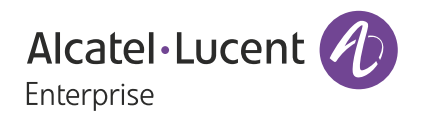

# **Legal notice**

The Alcatel-Lucent name and logo are trademarks of Nokia used under license by ALE. To view other trademarks used by affiliated companies of ALE Holding, visit: *www.al-enterprise.com/en/legal/ trademarks-copyright*. All other trademarks are the property of their respective owners.

The information presented is subject to change without notice. Neither ALE Holding nor any of its affiliates assumes any responsibility for inaccuracies contained herein.

© 2019 ALE International. All rights reserved. *http://www.al-enterprise.com*

# **Disclaimer**

The product and release listed have been tested with the Alcatel-Lucent Enterprise Platform and the release specified hereinafter. The tests concern only the inter-working between the DSPP member's product and the Alcatel-Lucent Enterprise Platform referenced above. The inter-working report is valid until the DSPP member's product issues a new major release of such product (incorporating new features or functionality), or until ALE issues a new major release of such Alcatel-Lucent Enterprise product (incorporating new features or functionalities), whichever first occurs.

While efforts were made to verify the completeness and accuracy of the information contained in this documentation, this document is provided "as is".

In the interest of continued product development, ALE International reserves the right to make improvements to this documentation and the products it describes at any time, without notice or obligation.

# **Document history**

.

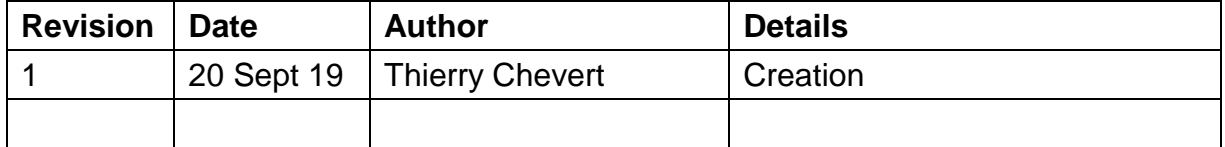

# **Tests Overview**

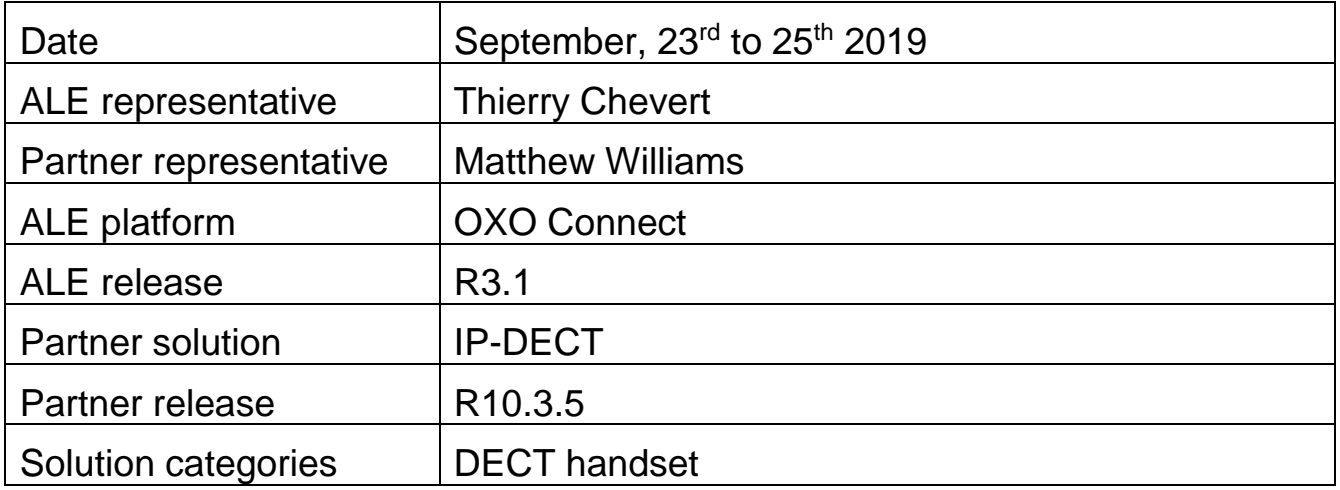

# **Tests results**

 $\Box$  Passed  $\Box$  Passed with restriction  $\Box$  Postponed  $\Box$  Refused

Refer to the section 4 for a summary of the test results.

# **IWR validity extension**

None

# **Partner contact information**

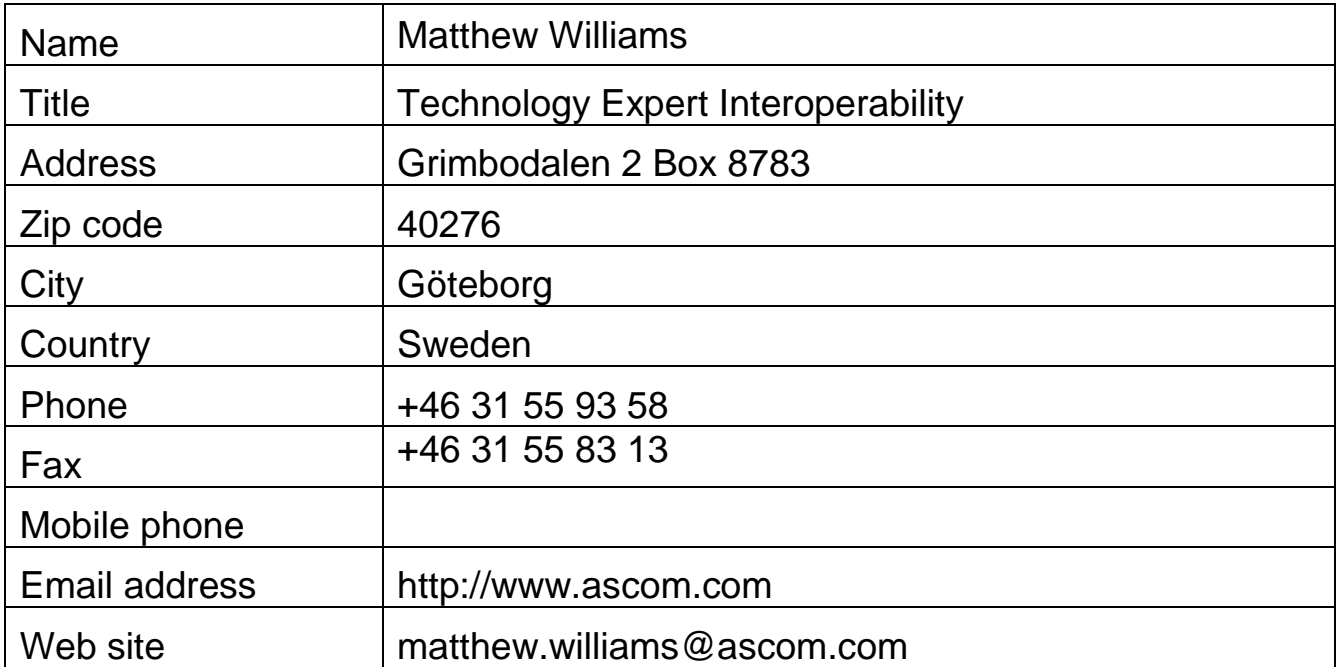

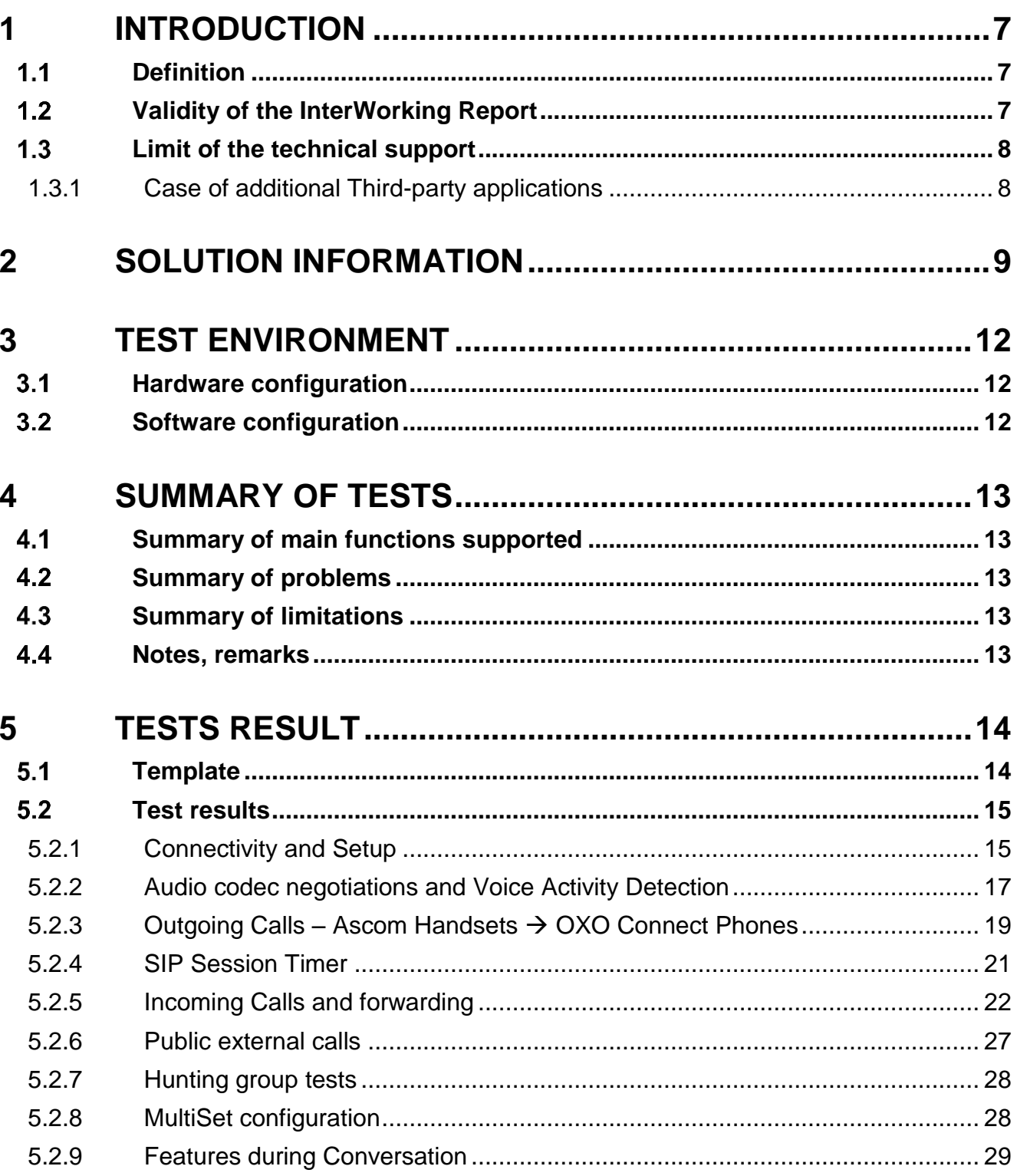

#### **Table of contents**

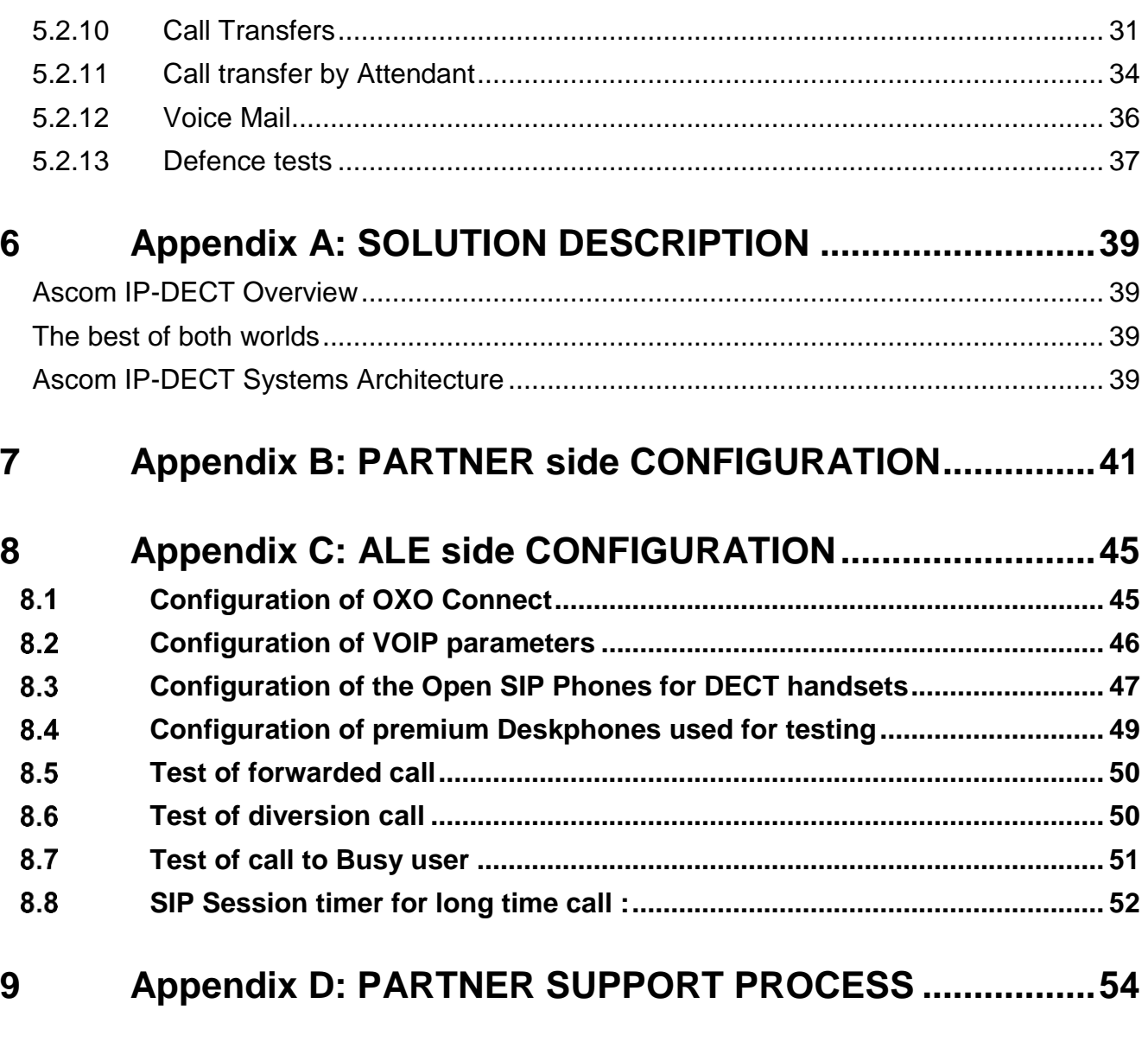

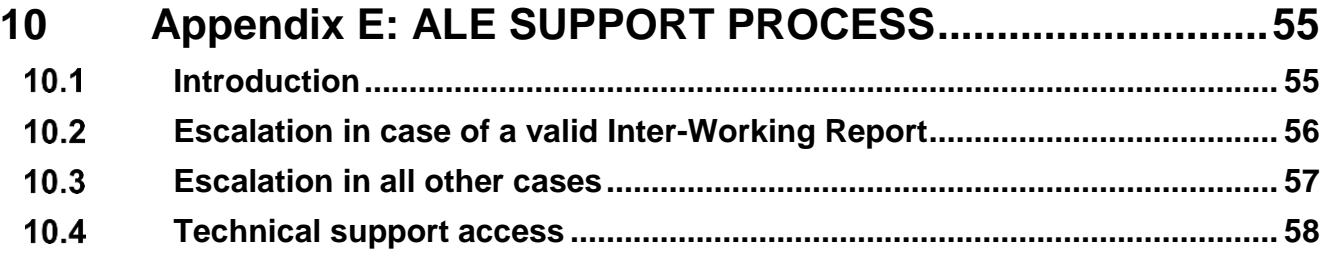

**Chapter**

# <span id="page-6-0"></span>**1** *<sup>1</sup> INTRODUCTION*

## <span id="page-6-1"></span>**11 Definition**

This document is the result of the certification tests performed between the DSPP member's solution and Alcatel-Lucent Enterprise's platform.

It certifies proper inter-working with the DSPP member's solution.

Information contained in this document is believed to be accurate and reliable at the time of printing. However, due to ongoing product improvements and revisions, ALE cannot guarantee accuracy of printed material after the date of certification nor can it accept responsibility for errors or omissions. Updates to this document can be viewed on:

- the Technical Support page of the Enterprise Business Portal [\(https://businessportal.alcatel](https://businessportal.alcatel-lucent.com/)[lucent.com\)](https://businessportal.alcatel-lucent.com/) in the Interworking Reports corner (access is restricted to Business Partners and DSPP members)

## <span id="page-6-2"></span>**Validity of the InterWorking Report**

This InterWorking report specifies the products and releases which have been certified.

This inter-working report is valid unless specified until the DSPP member issues a new major release of such product (incorporating new features or functionalities), or until ALE issues a new major release of such Alcatel-Lucent Enterprise product (incorporating new features or functionalities), whichever first occurs.

A new release is identified as following:

- a "Major Release" is any x. enumerated release. Example Product 1.0 is a major product release.
- a "Minor Release" is any x.y enumerated release. Example Product 1.1 is a minor product release

The validity of the InterWorking report can be extended to upper major releases, if for example the interface didn't evolve, or to other products of the same family range. Please refer to the "IWR validity extension" chapter at the beginning of the report.

*Note 1: The InterWorking report becomes automatically obsolete when the mentioned product releases are end of life.*

**Note 2:** The renewal of the interoperability test (certification) is under the responsibility of the partner

**Note 3**: ALE usually generate a major release every 18 or 24 months. Therefore the IWR is implicitly valid for two year after the publication.

# <span id="page-7-0"></span>**Limit of the technical support**

For certified DSPP solutions, Technical support will be provided within the scope of the features which have been certified in the InterWorking report. The scope is defined by the InterWorking report via the tests cases which have been performed, the conditions and the perimeter of the testing and identified limitations. All those details are documented in the IWR. The Business Partner must verify an Inter-Working Report (see above "Validity of the InterWorking Report) is valid and that the deployment follows all recommendations and prerequisites described in the InterWorking Report.

The certification does not verify the functional achievement of the DSPP member's solution as well as it does not cover load capacity checks, race conditions and generally speaking any real customer's site conditions.

Access to technical support by the ALE Business Partner requires a valid ALE maintenance contract

For details on all cases (3<sup>rd</sup> party application certified or not, request outside the scope of this IWR, etc.), please refer to Appendix "DSPP Escalation Process".

#### <span id="page-7-1"></span>**1.3.1 Case of additional Third-party applications**

In case at a customer site an additional third-party application NOT provided by ALE is included in the solution between the certified Alcatel-Lucent Enterprise and DSPP member products such as a Session Border Controller or a firewall for example, ALE will consider that situation as to that where no IWR exists. ALE will handle this situation accordingly (for more details, please refer to Appendix "DSPP Escalation Process").

**Chapter**

**2 2**

# <span id="page-8-0"></span>*<sup>2</sup> SOLUTION INFORMATION*

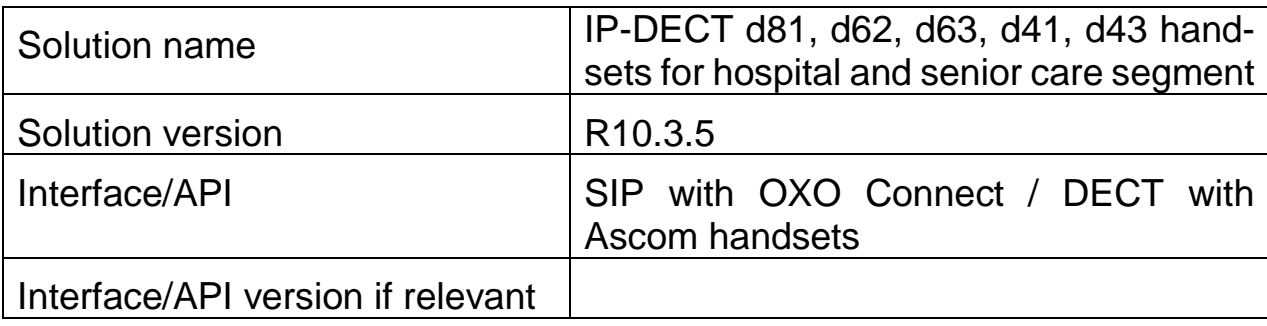

#### **Brief Solution description:**

The Ascom IP-DECT infrastructure and handsets integrates smoothly with the Alcatel-Lucent OmniPCX Office as an excellent mobility solution for several verticals. Combined with the Ascom Nurse Call, Patient Monitoring and Unite Messaging Suite, it develops into an excellent solution specifically for the smaller hospital and senior care establishments refer to the system view below. The solution has the capability to provide primarily a secure and safe communication environment for the patient, but also be efficient and cost-effective for the caregiver staff.

The application consists of IP-DECT base stations and associated Ascom handsets. IP- DECT base stations are linked to OXO via SIP protocol. All telephony features as provided by SIP Endpoint Level of Service are available to the handsets. The Ascom & 3<sup>rd</sup> party applications and the Ascom Unite Messaging Suite complete the solution.

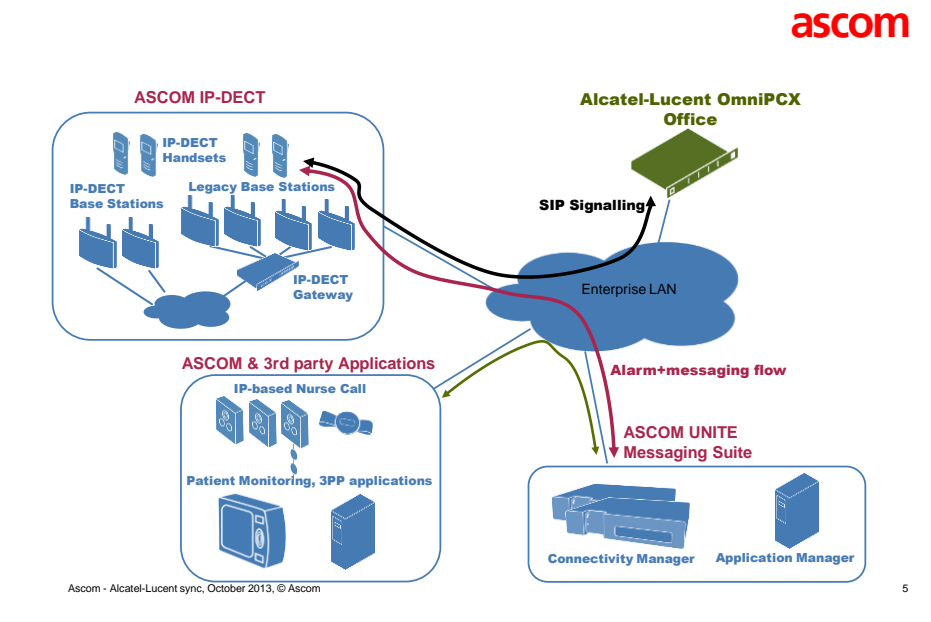

The Ascom IP-DECT access points which are supported by the solution are the following:

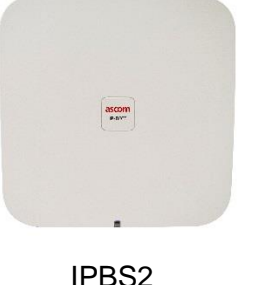

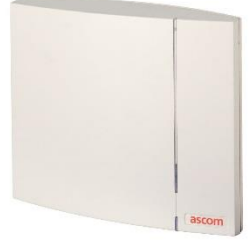

IPBS2 IPBS1 (DECT radio only)

The Ascom handsets which are supported by the solution are the following:

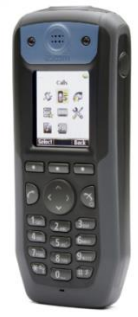

Ascom d81

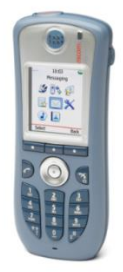

Ascom d62

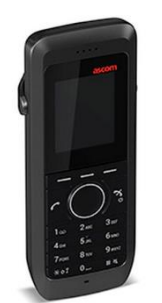

Ascom d4

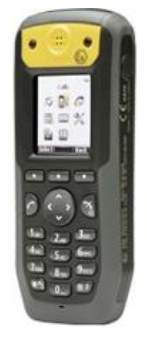

**Ascom d81ex**

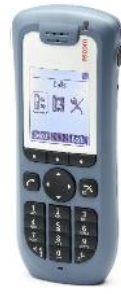

Ascom d41

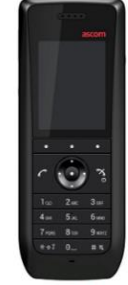

 $m d63$ 

#### **Important:**

#### **With the introduction of software version 9.1.x, Ascom IPBS1 has only radio functionality.**

From the latest release notes:

#### *Downgrade/Upgrade concerns*

#### Background:

Due to lack of available flash space for new firmware/boot on IPBS1, we needed to remove reserved space for persistent data in order to make more space available.

Solution:

This means that the central software components are no longer supported on IPBS1. The IPBS1 is now only able to host the DECT Radio component. All IPBS1's in a system using any other functionality than DECT Radio component (i.e. Master, Mobility Master, Crypto Master, Kerberos server, Central Phonebook, Gateway) need to be replaced/swapped with IPBS2/IPVM/IPBL1 before upgrading to 9.1.X. If central software components are enabled on an IPBS1 there is a risk that there's already too little space in the flash to be able to upload the 9.1.X firmware. In that case a factory reset is needed to resolve the issue.

<span id="page-11-0"></span>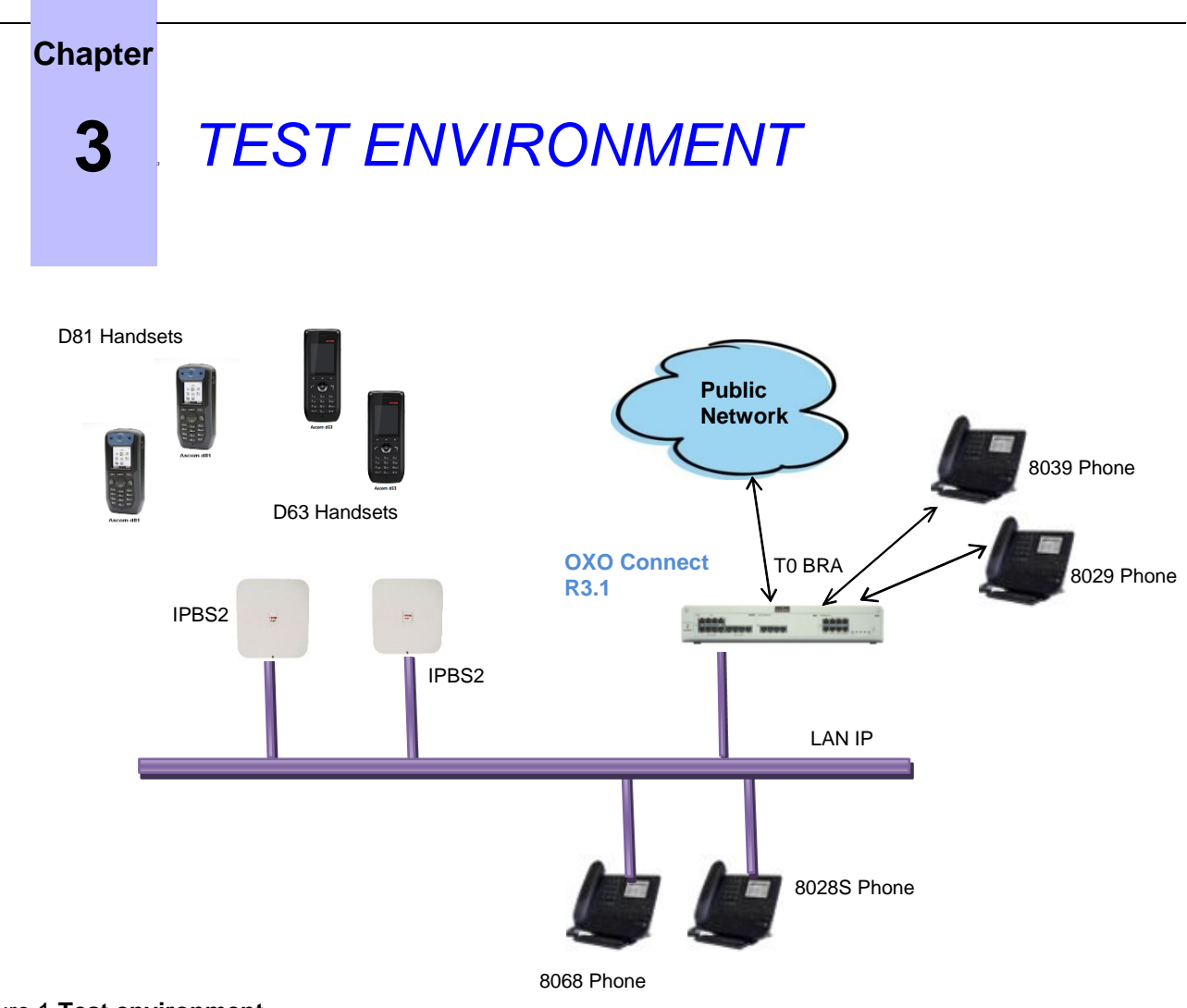

<span id="page-11-1"></span>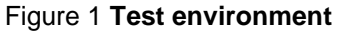

## **3.1 Hardware configuration**

Ascom handsets are registered in the OmniPCX Office as "Open SIP Handset". There were2 Base Stations used for the tests of the IP-DECT. The BS are mirrored and the SIPand RTP are on one Base Station (active one). The DECT handsets used were 2x D81 and 2x D63.

# <span id="page-11-2"></span>**Software configuration**

- **Alcatel-Lucent Communication Platform**: OXO Connect R3.1
- **Partner Application**:
	- o IP-DECT IPBS2 version 10.3.5
	- o Ascom handsets:
		- o D63 SW version 2.4.0 21/01/2019
		- o D81 SW version 4.7.2 15/05/2018

# <span id="page-12-0"></span>**4** *<sup>4</sup> SUMMARY OF TESTS*

# <span id="page-12-1"></span>**4.1 Summary of main functions supported**

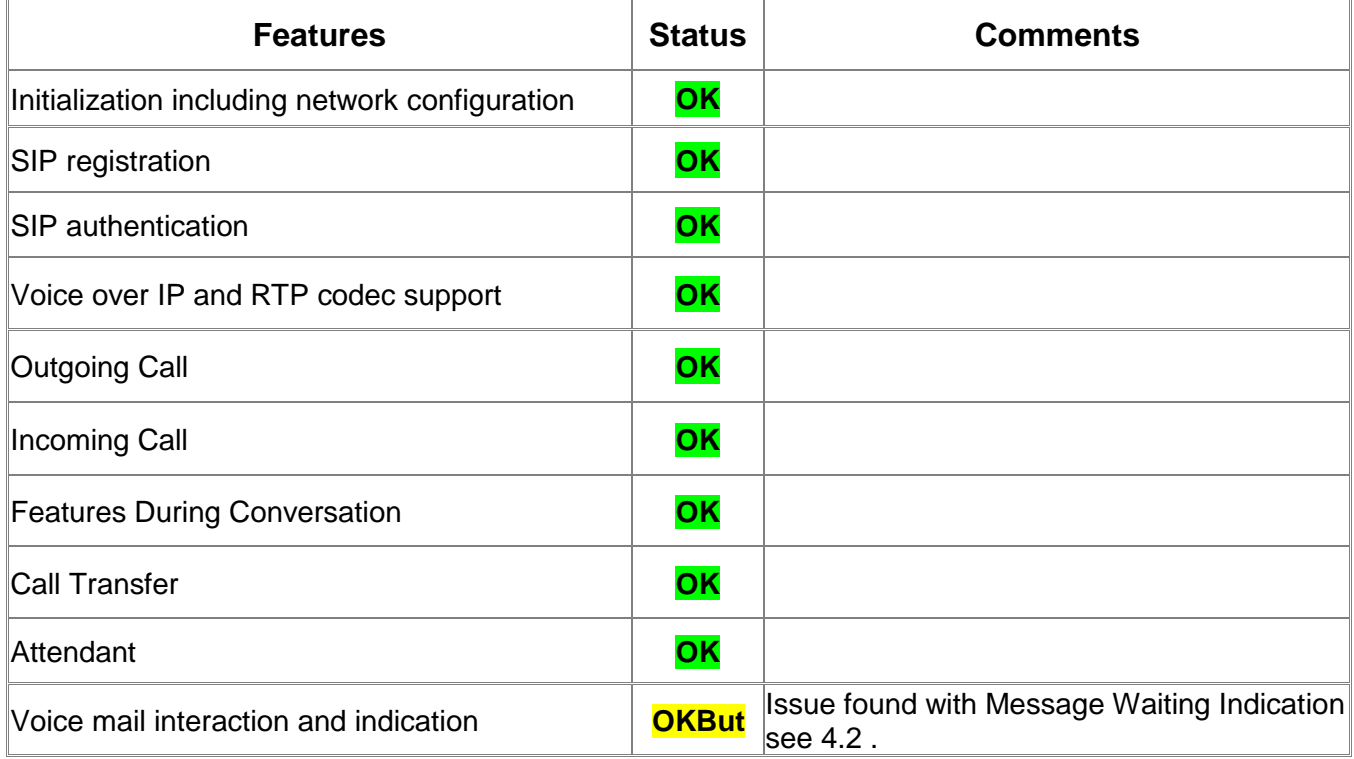

# <span id="page-12-2"></span>**4.2 Summary of problems**

• Issue found with MWI (Message Waiting Indication) on OXO connect, while deleting the voice messages accumulated in the voice mail box the OXO system sends "SIP Notify" with updated information: Message Body

```
 Messages-Waiting: no\r\n
voice-message: 1/0\r\n
```
This issue is still under analysis by ALE R&D as case # [00393372.](https://eu7.salesforce.com/5000J00001X9FLa)

# <span id="page-12-3"></span>**4.3 Summary of limitations**

<span id="page-12-4"></span>• None

# **4.4 Notes, remarks**

• None

#### **Chapter**

<span id="page-13-0"></span>

**5** *<sup>5</sup> TESTS RESULT*

# <span id="page-13-1"></span>**5.1 Template**

The results are presented as indicated in the example below:

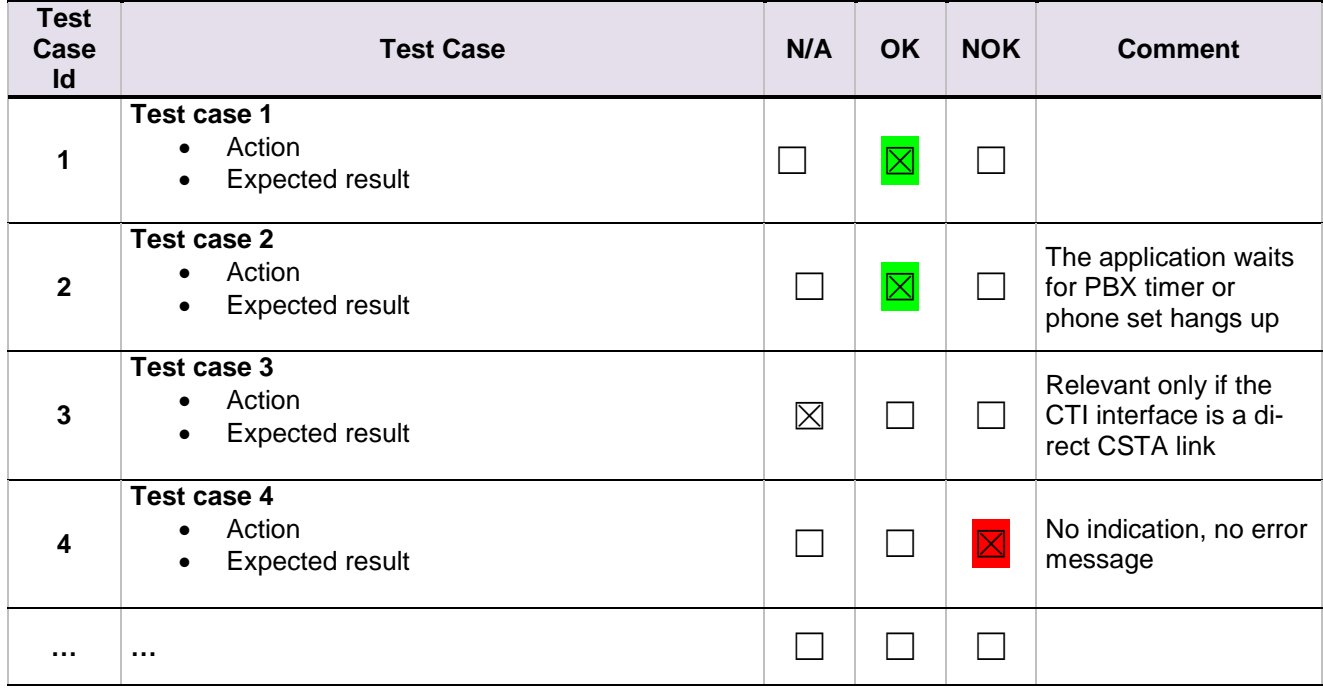

**Test Case Id**: a feature testing may comprise multiple steps depending on its complexity. Each step has to be completed successfully in order to conform to the test.

**Test Case**: describes the test case with the detail of the main steps to be executed the and the expected result **N/A**: when checked, means the test case is not applicable in the scope of the application

**OK**: when checked, means the test case performs as expected

**NOK**: when checked, means the test case has failed. In that case, describe in the field "Comment" the reason for the failure and the reference number of the issue either on ALE side or on partner side

**Comment**: to be filled in with any relevant comment. Mandatory in case a test has failed especially the reference number of the issue.

# <span id="page-14-0"></span>**5.2 Test results**

#### <span id="page-14-1"></span>**5.2.1 Connectivity and Setup**

These tests shall verify that the different components are properly connected and can communicate together (the external application and the Alcatel-Lucent Communication Platform is connected and the interface link is operational).

Management of the IP-DECT and DECT Handset is done via the Master Base Station by connecting to <http://IP@ofBS>.

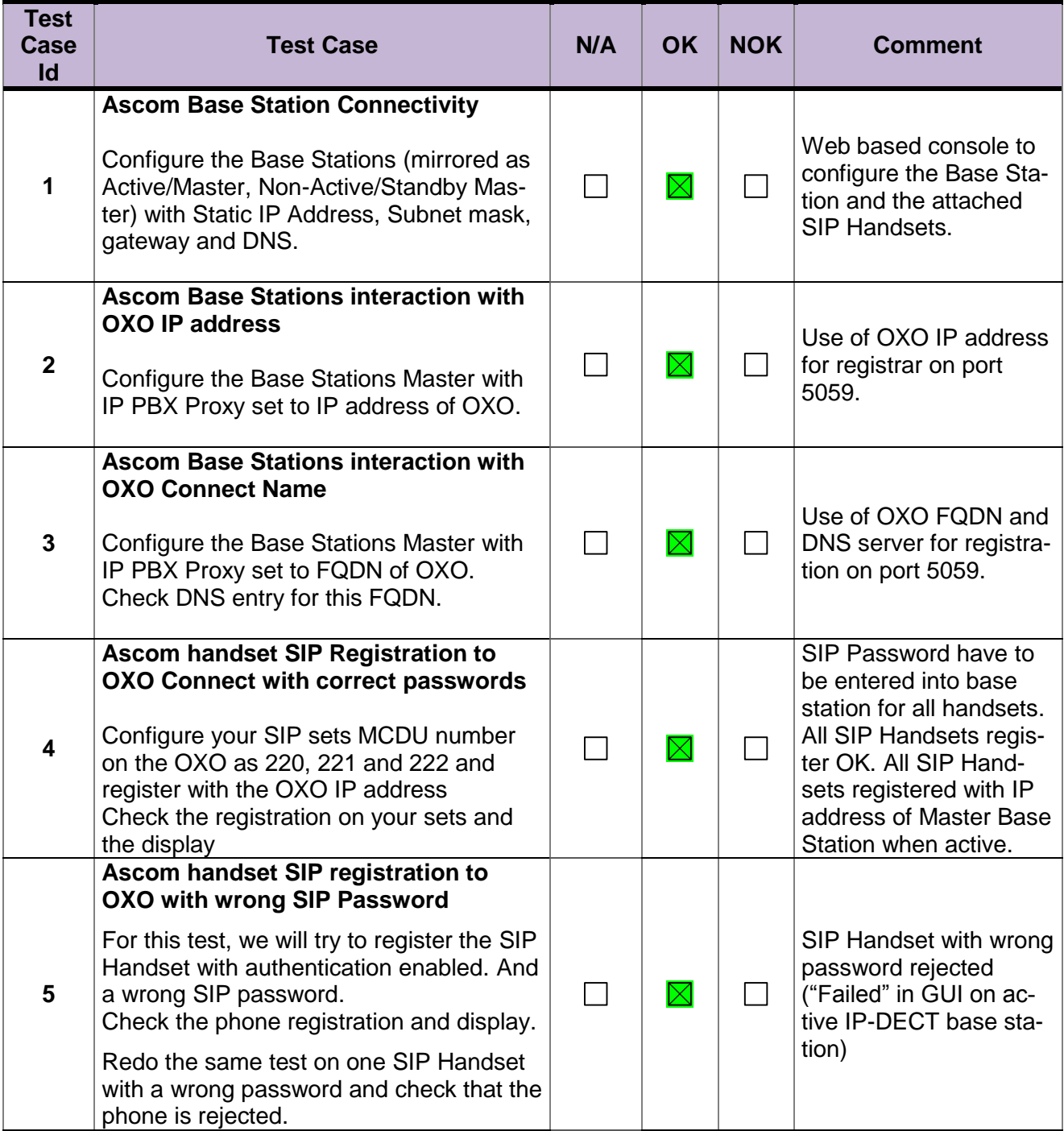

![](_page_15_Picture_213.jpeg)

#### <span id="page-16-0"></span>**5.2.2 Audio codec negotiations and Voice Activity Detection**

Voice Activity Detection VAD is managed and Silence Suppression into the SIP SDP. These tests check that the phones are using the configured audio parameters (codec, VAD).

Phone configuration: configure IP-DECT to use G.722.2 (G722 not support by this Base Station), G.711 A-law, G.711 mu-law, G.729, G.723 in this order (unless otherwise stated). Configure IP Touch with codec G.711 and to NOT use VAD (unless otherwise stated).

In the tests, we'll use "**Open SIP Handset**" for the DECT Handset connected to OXO via the Master IP-DECT Base Station.

![](_page_16_Picture_202.jpeg)

![](_page_17_Picture_240.jpeg)

#### **Nota 1:**

- OXO Phones 80x8 do not handle the VAD for G711 but only for G722 and G729.
- OXO phones 40x8 do handle the G711 with VAD into configuration OMC but then into the SIP-SDP there is no information related to silence suppression (either while called or calling).
- The Ascom handsets d81 and d63 can be configured for "Silence Compression" and they handle the SIP-SDP information (Media attribute: SilenceSupp: on) for this feature but only with Codec G711 / PCM.
- OXO let calls with unsupported codec while not in Pass-through mode because it check the presence of G711 codec (to allow Voice prompt

#### <span id="page-18-0"></span>**5.2.3 Outgoing Calls – Ascom Handsets OXO Connect Phones**

The calls are generated to several users belonging to the same network.

Called party can be in different states: free, busy, out of service, do not disturb, etc. Calls to data devices are refused.

Points to be checked: tones, voice during the conversation, display (on caller and called party), hang-up phase.

OXO prefixes are mandatory for several tests of this section. For more information refer to the expert doc.

Note: dialing will be based on direct dialing number.

![](_page_18_Picture_267.jpeg)

![](_page_19_Picture_271.jpeg)

![](_page_20_Picture_178.jpeg)

## <span id="page-20-0"></span>**5.2.4 SIP Session Timer**

![](_page_20_Picture_179.jpeg)

#### <span id="page-21-0"></span>**5.2.5 Incoming Calls and forwarding**

Calls will be generated using the numbers or the name of the SIP user. SIP terminal will be called in different states: free, busy, out of service, forward. The states are to be set by the appropriate system prefixes unless otherwise noted. Points to be checked: tones, voice during the conversation, display (on caller and called party), hang-up phase.

Network calls are made using SIP private trunk established between two OXO's. OXO prefixes are mandatory for several tests of this section. For more information refer to the appendix C.

![](_page_21_Picture_167.jpeg)

SIP Handset stands for DECT Handset behind the IP-DECT Base Station.

![](_page_22_Picture_193.jpeg)

![](_page_23_Picture_226.jpeg)

![](_page_24_Picture_215.jpeg)

![](_page_25_Picture_235.jpeg)

![](_page_26_Picture_188.jpeg)

**Nota:** OXO does not provide music on-hold internally and sets do generate a cadenced tone. The music on-hold is used only for external calls.

#### <span id="page-26-0"></span>**5.2.6 Public external calls**

Office System is equipped with BRA interfaces and an ISDN T0 Basic access is connected to the system.

Trunk group is managed and prefix for seizure is "0".

![](_page_26_Picture_189.jpeg)

#### <span id="page-27-0"></span>**5.2.7 Hunting group tests**

There are 2 types of Hunting Groups: Cyclic and Sequential.

![](_page_27_Picture_253.jpeg)

#### **Notes:**

- Sequential Hunt Group behavior: the endpoint n+1 is ringing **only** if the endpoint n is now in call (busy).
- Cyclic Hunt Group behavior: the endpoint n+1 is ringing if previously the endpoint n has been reached (ringing only or in call). The actual state of the n endpoint doesn't matter.

#### <span id="page-27-1"></span>**5.2.8 MultiSet configuration**

![](_page_27_Picture_254.jpeg)

#### <span id="page-28-0"></span>**5.2.9 Features during Conversation**

Features during conversation between local user and SIP user must be checked.

Check that right tones are generated on the SIP Handset. A multiline SIP set is mandatory for tests 2, 3, 4 and 8.

OXO prefixes are mandatory for several tests of this section. For more information refer to the expert doc.

![](_page_28_Picture_236.jpeg)

![](_page_29_Picture_201.jpeg)

#### <span id="page-30-0"></span>**5.2.10 Call Transfers**

During the consultation call step, the transfer service can be requested and must be tested. Several transfer services exist: Unattended Transfer, Semi-Attended Transfer and Attended Transfer.

Audio, tones and display must be checked.

We use the following scenario, terminology and notation:

There are three actors in a given transfer event:

- A *Transferee*: the party being transferred to the Transfer Target.
- B *Transferor*: the party doing the transfer.
- C *Transfer Target*: the new party being introduced into a call with the Transferee.

There are three sorts of transfers in the SIP world:

- *Unattended Transfer* or *Blind transfer* : The Transferor provides the Transfer Target's contact to the Transferee. The Transferee attempts to establish a session using that contact and reports the results of that attempt to the Transferor.
- *Semi-Attended Transfer* or *Transfer on ringing*:
- 1. A (Transferee) calls B (Transferor).
- 2. B (Transferor) calls C (Transfer Target). A is on hold during this phase. C is in ringing state (does not pick up the call).
- 3. B executes the transfer. B drops out of the communication. A is now in contact with C, in ringing state. When C picks up the call it is in conversation with A.
- *Attended Transfer* or *Consultative Transfer* or *Transfer in conversation*:
	- 1. A (Transferee) calls B (Transferor).
	- 2. B (Transferor) calls C (Transfer Target). A is on hold during this phase. C picks up the call and goes in conversation with B.
	- 3. B executes the transfer. B drops out of the communication. A is now in conversation with C.

#### **Note: Unattended transfer (Blind transfer) is not supported by OmniPCX Office system.**

In the below table, SIP means a partner SIP set, OXO means a proprietary OXO (Z/UA/IP) set, Ext. Call means an External Call, ISDN for example.

#### **Summary of Attended transfers results:**

![](_page_30_Picture_289.jpeg)

## **Summary of Semi-Attended transfers results:**

The REFER is sent by Base Station only after it received the 200-OK (answer of last call party). The caller never receive the ring-back tone after transfer initiated.

![](_page_31_Picture_276.jpeg)

#### **Test cases:**

![](_page_31_Picture_277.jpeg)

![](_page_32_Picture_214.jpeg)

![](_page_33_Picture_223.jpeg)

## <span id="page-33-0"></span>**5.2.11 Call transfer by Attendant**

An attendant console is defined on the system. Call going to and coming from the attendant console are tested.

![](_page_33_Picture_224.jpeg)

![](_page_34_Picture_137.jpeg)

Nota: In order to have correct display of Public according to your country, you have to change the language from Ascom Device manager or from the set configuration itself.

#### <span id="page-35-0"></span>**5.2.12 Voice Mail**

Voice Mail notification, consultation and password modification must be checked. MWI (Message Waiting Indication) has to be checked.

The default Voice Mail direct call number is 500 and prefix to consult voicemail is 67.

For these tests, DTMF sending (RFC 2833) has to be validated in order to use Voice Mail menu.

![](_page_35_Picture_219.jpeg)

![](_page_36_Picture_232.jpeg)

#### <span id="page-36-0"></span>**5.2.13 Defence tests**

Show how the SIP Handset will react in case of an OXO reboot, Ethernet link failure.

![](_page_36_Picture_233.jpeg)

![](_page_37_Picture_99.jpeg)

**Chapter**

# <span id="page-38-0"></span>**6** *<sup>6</sup> Appendix A: SOLUTION DESCRIPTION*

#### <span id="page-38-1"></span>**Ascom IP-DECT Overview**

Ascom IP-DECT combines Voice over IP with Digitally Enhanced Cordless Telephony (DECT) technology. Ascom IP-DECT a reliable wireless communication solution that offers enterprise-grade telephony, professional messaging, personal alarm, and positioning over secure dedicated frequency bands. It is developed based on open standards, such as SIP, which maximizes interoperability with leading vendors.

#### <span id="page-38-2"></span>**The best of both worlds**

- **IP** (Internet Protocol) Universal standard for inter-networking that maximizes scalability and interoperability.
- **DECT** (Digital Enhanced Cordless Telecommunications) Secure radio communication standard that delivers superior voice quality over reserved radio frequency bands.\*

![](_page_38_Picture_110.jpeg)

#### <span id="page-38-3"></span>**Ascom IP-DECT Systems Architecture**

The basic building blocks of an Ascom IP-DECT system include:

#### **Ascom IP-DECT infrastructure**

- IP-DECT Access Points
- TDM-DECT Base Stations
- IP-DECT Gateways

#### **kmzslykxcntsgvlh**

#### **Ascom DECT handsets**

- Ascom d81
- Ascom d63
- Ascom d43

#### **Ascom Unite Middleware**

For more information, please refer to the following link: [https://www.ascom.com/products/tech](https://www.ascom.com/products/technology/ip-dect.html)[nology/ip-dect.html](https://www.ascom.com/products/technology/ip-dect.html) 

# **Chapter**

**7**

# <span id="page-40-0"></span>*<sup>7</sup> Appendix B: PARTNER side CONFIGURATION*

#### ascom

**IP-DECT Base Station** Select

![](_page_40_Picture_50.jpeg)

# **IP-DECT Base Station**

![](_page_40_Picture_51.jpeg)

**Users Device Overview** 

**DECT Sync** 

![](_page_41_Picture_11.jpeg)

![](_page_41_Picture_12.jpeg)

# **IP-DECT Base Station**

LAN  $IP4$  $IP6$ 

VolP

 $IP6$ 

![](_page_42_Picture_101.jpeg)

# **IP-DECT Base Station**

![](_page_42_Picture_102.jpeg)

![](_page_43_Picture_24.jpeg)

#### **IP-DECT Base Station**

![](_page_43_Picture_25.jpeg)

#### **IP-DECT Base Station**

![](_page_43_Picture_26.jpeg)

Services

![](_page_44_Picture_39.jpeg)

![](_page_44_Picture_40.jpeg)

<span id="page-44-0"></span>![](_page_44_Figure_2.jpeg)

# <span id="page-44-1"></span>**8.1 Configuration of OXO Connect**

**The configuration and management of parameters for the OXO Connect is done using the OMC program (Windows application). OMC stands for OmniPCX Management Console.**

![](_page_45_Picture_0.jpeg)

# <span id="page-45-0"></span>**Configuration of VOIP parameters**

![](_page_45_Figure_2.jpeg)

![](_page_45_Picture_3.jpeg)

# <span id="page-46-0"></span>**Configuration of the Open SIP Phones for DECT handsets**

![](_page_46_Picture_69.jpeg)

![](_page_46_Picture_2.jpeg)

![](_page_47_Picture_17.jpeg)

This has to be done for all 4 handsets D81 and D83.

# <span id="page-48-0"></span>**Configuration of premium Deskphones used for testing**

![](_page_48_Picture_15.jpeg)

# <span id="page-49-0"></span>**Test of forwarded call**

![](_page_49_Picture_58.jpeg)

# <span id="page-49-1"></span>**Test of diversion call**

![](_page_49_Picture_3.jpeg)

![](_page_50_Picture_0.jpeg)

# <span id="page-50-0"></span>**8.7 Test of call to Busy user**

![](_page_50_Picture_2.jpeg)

![](_page_51_Figure_0.jpeg)

# <span id="page-51-0"></span>**SIP Session timer for long time call :**

![](_page_51_Picture_2.jpeg)

# **Chapter**

**9**

# <span id="page-53-0"></span>*<sup>9</sup> Appendix D: PARTNER SUPPORT PROCESS*

*The following list of contacts can be used to escalate possible issues according to the country:*

![](_page_53_Picture_181.jpeg)

# <span id="page-54-0"></span>**10** *<sup>10</sup> Appendix E: ALE SUPPORT PROCESS*

# <span id="page-54-1"></span>**10.1Introduction**

The purpose of this appendix is to define the escalation process to be applied by the ALE Business Partners when facing a problem with the solution certified in this document.

The principle is that ALE Technical Support will be subject to the existence of a valid InterWorking Report within the limits defined in the chapter "Limits of the Technical support".

In case technical support is granted, ALE and the Application Partner, are engaged as following:

![](_page_54_Figure_6.jpeg)

(\*) The Partner Integrator can be a Third-Party company or the ALE Business Partner itself

# <span id="page-55-0"></span>**Escalation in case of a valid Inter-Working Report**

The InterWorking Report describes the test cases which have been performed, the conditions of the testing and the observed limitations.

This defines the scope of what has been certified.

If the issue is in the scope of the IWR, both parties, ALE and the Solution or Developer Partner, are engaged:

- Case 1: the responsibility can be established 100% on ALE side. In that case, the problem must be escalated by the ALE Business Partner to the ALE Support Center using the standard process: open a ticket (eService Request –eSR)
- Case 2: the responsibility can be established 100% on Solution or Developer Partner side. In that case, the problem must be escalated directly to the Solution or Developer Partner by opening a ticket through the Partner Hotline. In general, the process to be applied for the Solution Partner is described in the IWR.
- Case 3: the responsibility cannot be established. In that case the following process applies:
	- $\triangleright$  The Solution or Developer Partner shall be contacted first by the ALE Business Partner (responsible for the application, see figure in previous page) for an analysis of the problem.
	- $\triangleright$  The ALE Business Partner will escalate the problem to the ALE Support Center only if the Solution or Developer Partner has demonstrated with traces a problem on the ALE side or if the Solution or Developer Partner (not the Business Partner) needs the involvement of ALE

In that case**,** the ALE Business Partner must provide the reference of the Case Number on the Solution or Developer Partner side. The Solution or Developer Partner must provide to ALE the results of its investigations, traces, etc, related to this Case Number.

ALE reserves the right to close the case opened on his side if the investigations made on the Solution or Developer Partner side are insufficient or do not exist.

*Note:* Known problems or remarks mentioned in the IWR will not be taken into account.

For any issue reported by a Business Partner outside the scope of the IWR, ALE offers the "On Demand Diagnostic" service where ALE will provide 8 hours assistance against payment.

**IMPORTANT NOTE 1:** The possibility to configure the Alcatel-Lucent Enterprise PBX with ACTIS quotation tool in order to interwork with an external application is not the guarantee of the availability and the support of the solution. The reference remains the existence of a valid InterWorking Report.

Please check the availability of the Inter-Working Report on DSPP (URL: [https://www.al-enterprise.com/en/part](https://www.al-enterprise.com/en/partners/dspp)[ners/dspp\)](https://www.al-enterprise.com/en/partners/dspp) or Enterprise Business Portal (Url: [Enterprise Business Portal\)](https://businessportal.alcatel-lucent.com/alugesdp/faces/gesdp/products/Listing.jspx?DOCTYPE=Technical_Documentation/Interworking_Reports&RESULTSBYPAGE=25&BOXES=partner,product&OPENFOLDER=doctype.Interworking_Reports&_afPfm=2) web sites.

**IMPORTANT NOTE 2:** Involvement of the ALE Business Partner is mandatory, the access to the Alcatel-Lucent Enterprise platform (remote access, login/password) being the Business Partner responsibility.

## <span id="page-56-0"></span>**Escalation in all other cases**

For non-certified solutions, no valid InterWorking Report is available and the integrator is expected to troubleshoot the issue. If the ALE Business Partner finds out the reported issue is maybe due to one of the Alcatel-Lucent Enterprise solutions, the ALE Business Partner opens a ticket with ALE Support and shares all trouble shooting information and conclusions that shows a need for ALE to analyse.

Access to technical support requires a valid ALE maintenance contract and the most recent maintenance software revision deployed on site. The resolution of those non-DSPP solutions cases is based on best effort and there is no commitment to fix or enhance the licensed Alcatel-Lucent Enterprise software.

For information, for non-certified solution and if the ALE Business Partner is not able to find out the issues, ALE offers an "On Demand Diagnostic" service where assistance will be provided for a fee.

# <span id="page-57-0"></span>**10.4 Technical support access**

The ALE **Support Center** is open 24 hours a day; 7 days a week:

- e-Support from the DSPP Web site (if registered as Solution or Developer Partner): [https://www.al-enter](https://www.al-enterprise.com/en/partners/dspp)[prise.com/en/partners/dspp](https://www.al-enterprise.com/en/partners/dspp)
- e-Support from the ALE Business Partners Web site (if registered Alcatel-Lucent Enterprise Business Partners): [https://businessportal2.alcatel-lucent.com](https://businessportal2.alcatel-lucent.com/) click under "Contact us" the *eService Request* link
- e-mail: [Ebg\\_Global\\_Supportcenter@al-enterprise.com](mailto:Ebg_Global_Supportcenter@al-enterprise.com)
- Fax number: +33(0)3 69 20 85 85
- Telephone numbers:

#### ALE Business Partners Support Center for countries:

![](_page_57_Picture_192.jpeg)

#### **END OF DOCUMENT**